### **PREPARING AND FILING A STIPULATION AND ORDER TO CONTINUE A HEARING**

#### **EXPLANATION OF A STIPULATION AND ORDER**

A stipulation is an agreement between the two parties in a case. If the judge approves that agreement he/she will sign an Order to make the agreement binding. A Stipulation and Order allows the parties to resolve a portion of their case without going to a hearing. For example, in this packet, you and the other party are agreeing to move a hearing date. If the judge approves the agreement, you will not go to court to ask the judge to move the hearing date.

#### **YOU CAN USE THIS STIPULATION AND ORDER IF:**

- # Both parties are representing themselves; and
- # You have a hearing date already scheduled; and
- $#$  You and the other party agree that the hearing date should be moved to another day and time.

# **INSTRUCTIONS FOR PREPARING AND FILING A STIPULATION AND ORDER TO CONTINUE A HEARING**

# **\* \* \* IMPORTANT DISCLOSURE \* \* \***

**THIS INFORMATION IS PROVIDED AS A COURTESY ONLY. CLARK COUNTY, THE EIGHTH JUDICIAL DISTRICT COURT, THE SELF-HELP CENTER AND THEIR EMPLOYEES SHALL NOT BE LIABLE FOR ERRORS CONTAINED HEREIN OR FOR DIRECT, INDIRECT, SPECIAL OR CONSEQUENTIAL DAMAGES IN CONNECTION WITH THE FURNISHING OF THIS MATERIAL.** 

**MANY FAMILY LAW MATTERS INVOLVE COMPLEX AND VALUABLE LEGAL RIGHTS. THESE FORMS AND INSTRUCTIONS ARE BASIC, GENERAL FORMS, AND MAY NOT FIT ALL SITUATIONS. SOME RIGHTS CANNOT BE ADEQUATELY PROTECTED WITHOUT THE ASSISTANCE OF AN ATTORNEY. YOU SHOULD CONSULT WITH AN ATTORNEY BEFORE YOU ATTEMPT TO USE SELF-HELP.**

**\* \* \* \* \***

#### **I. EXPLANATION OF A STIPULATION AND ORDER**

- A. A stipulation is an agreement between the two parties in a case. If the judge approves that agreement he/she will sign an Order to make the agreement binding. A Stipulation and Order allows the parties to resolve a portion of their case without going to a hearing. For example, in this packet, you and the other party are agreeing to move a hearing date. If the judge approves the agreement, you will not go to court to ask the judge to move the hearing date.
- B. You can use this Stipulation and Order if:
	- Both parties are representing themselves; and
	- You have a hearing date already scheduled; and
	- You and the other party agree that the hearing date should be moved to another day and time.
- C. This package should contain the following documents:
	- **Instructions for Preparing and Filing a** Stipulation and Order;
	- $\blacksquare$  Stipulation and Order;
	- Notice of Entry of Order;
	- Certificate of Mailing;
	- I List of telephone numbers for the judges' staffs and the Court Clerks;
	- Customer survey;
	- **Affirmation.**

#### **II. STEP 1: PREPARE YOUR PAPERWORK**

**NOTE: WHEN FILLING OUT ANY FORM, YOU MUST USE BLACK INK. PRINT CLEARLY. THE CLERK'S OFFICE WILL NOT FILE YOUR DOCUMENT IF THE HANDWRITING IS HARD TO READ.**

A. THE CAPTION:

The "caption" is the portion of your document which assists the Court in identifying your particular case. It is the part of the page that has the blanks above the words "Plaintiff" and "Defendant". Generally, this caption will be the same throughout the entire case and will be on every document filed in the case. In this package, the caption is on the: (1) Stipulation and Order, (2) Notice of Entry of Order, (3) Certificate of Mailing, and (4) Affirmation.

- B. THE STIPULATION AND ORDER:
	- 1. Insert your name, address, and phone number on the first page, upper left-hand corner.
	- 2. Insert the name of the Plaintiff on the blank above the word "Plaintiff" in the caption and insert the name of the Defendant on the blank above the word "Defendant" in the caption. You can determine who is the Plaintiff and who is the Defendant by reviewing other papers that have been filed in your case.
	- 3. Insert the case number on the line after the words "CASE NO." on your documents. You can find the case number by looking at other documents that have been filed in your case. The case number will start with a "D", "R", "T", or "G". If your case starts with a "G", please ask a Self-Help

Center representative for assistance.

- 4. Insert the department letter on the line after the words "DEPT. NO." You can find the department letter by looking at other documents that have been filed in your case.
- 5. The Stipulation and Order uses a fill-in-the-blank format. The Stipulation and Order will tell you what information you need to put into the blank. If the Stipulation and Order tells you to check an item, check the box next to the item that applies (i.e., check the box next to either "Plaintiff" or "Defendant" if the Stipulation and Order has "Plaintiff/Defendant")
	- a. In the "Order" section of the document, leave all lines blank except the lines under the words "Respectfully Submitted".
- 6. The Stipulation and Order must be "acknowledged" by a Notary Public. In other words, you will need to sign the document in front of a Notary. The Self-Help Center has a Notary available. **Do not make any copies until the document is notarized.**

#### C. THE NOTICE OF ENTRY OF ORDER:

#### **NOTE: YOU SHOULD PREPARE THIS DOCUMENT AFTER THE JUDGE HAS SIGNED THE STIPULATION AND ORDER.**

- 1. The Notice of Entry of Order is the document that tells the other party that the Stipulation and Order has been filed. It also effects the timing for rights for both parties (i.e., to appeal the judge's decision, to ask the judge to reconsider<br>his/her decision, etc.).
- 2. Insert your name, address, and phone number on the first page, upper left-hand corner.
- 3. Insert the name of the Plaintiff on the blank above the word "Plaintiff" in the caption and insert the name of the Defendant on the blank above the word "Defendant" in the caption.
- 4. Insert the case number on the line after the words "CASE NO." and insert the department letter on the line after the words "DEPT. NO."
- 5. The Notice of Entry of Order uses a fill-in-theblank format. The Notice of Entry of Order will tell you what information you need to put into the blank.

#### D. THE CERTIFICATE OF MAILING:

**NOTE: YOU SHOULD PREPARE THIS DOCUMENT AFTER THE JUDGE HAS SIGNED THE STIPULATION AND ORDER. PART OF THIS DOCUMENT WILL HAVE TO BE COMPLETED BY SOMEONE ELSE. (PLEASE SEE NEXT PARAGRAPH AND SECTION V, BELOW.)** 

- 1. The Certificate of Mailing is a document to show the Court that the other party received a copy of the papers you have just filed. Someone who is not related to you by blood or marriage, and who is over 18 years old, will need to complete part of this document. This other person is called a "third party". (Please see Section V, below, for more information.)
- 2. Insert your name, address, and phone number on the first page, upper left-hand corner.
- 3. Insert the name of the Plaintiff on the blank above the word "Plaintiff" in the caption and insert the name of the Defendant on the blank above the word "Defendant" in the caption.
- 4. Insert the case number on the line after the words "CASE NO." on your documents and insert the department letter on the line after the words "DEPT. NO."
- 5. The Certificate of Mailing uses a fill-in-theblank format and will tell you what information you need to put into the blank.
	- a. The third party will need to fill in the date that he/she mailed the documents to the other side.
	- b. The third party will need to sign the Certificate of Mailing before a Notary Public. The Self-Help Center has a Notary available. **Do not make any copies until the document is notarized.**
- E. THE AFFIRMATION:

#### **NOTE: You will need to file an Affirmation each time you file documents. You may want to make a few copies of the form before completing it.**

1. Beginning January 1, 2007, most documents should not contain parties' Social Security Numbers. If certain documents are required to have this information, the Clerk's Office and/or the Court must take steps to ensure that the information

is kept in a confidential manner. The Affirmation lets the Clerk's Office and the Court know whether the documents you file contain Social Security Numbers.

- 2. Insert your name, address, and phone number on the first page, upper left-hand corner. The form uses a "fill-in-the-blank" format. Write the information requested on each line in the caption.
- 3. If you or the other party has already filed paperwork, fill in the "Case No." and "Dept. No." lines to the right of the caption. You can find this information by looking at other documents that have been filed in the in the case, leave the lines blank. The Clerk's Office will give you a case number and department number when you file the paperwork.
- 4. Check the boxes next to the documents you are filing. If you are filing document that is not listed, check the "other" box and state the name of the document on the line next to the box.
- 5. Sign and date the form.

#### **III. STEP 2: THE COURT'S REVIEW OF THE STIPULATION AND ORDER**

- A. Make three copies of the Stipulation and Order and one copy of the Affirmation.
- B. You need to use a two-hole punch on the top of the original documents and also stamp or write "original" on the original documents. The Self-Help Center has a two-hole punch and a stamp that you can use.
- C. Paper clip the original Stipulation and Order and two copies of that document plus the original and copy of the Affirmation. Keep the other copy of the Stipulation and Order for your records.
- D. Take the elevator to the third floor of the Courthouse. Go to the reception area by "chambers". You will see brown boxes against the wall. Each box is marked with a department letter. Put the paper clipped documents into the box belonging to that judge's department.
- E. The judge's staff will review your paperwork. If it is approved, the judge will sign the Stipulation and Order. If you need to make some corrections, the staff will put a note on your papers to tell you how to correct them.
- F. The Clerk's Office will mail the forms to you after they have been reviewed by the judge. Please give the clerk a blank 10x13 envelope when you file your documents. The Clerk's Office will pay the postage. After one week, you can call the Clerks Office at 455- 2590 to ask if your paperwork has been mailed. If the paperwork has not been mailed after two weeks, you may call the judge's office to make sure that they have received your paperwork.
- G. If the judge signed your Stipulation and Order, the Clerk's Office will automatically file it for you. If your paperwork needs correction, you will need to follow the instructions from the judge's office and go through steps A through F again after you have made the correction.

#### **IV. STEP 3: PREPARE AND FILE THE NOTICE OF ENTRY OF ORDER**

- A. Prepare the Notice of Entry and an Affirmation. (Please See Section II, above)
	- 1. A "file-stamped" copy is a copy of a document that has the Clerk's Office's date and time stamp in the upper-right corner of the first page. It indicates that the Clerk's Office has received the original document.
- B. Make two copies of the Notice of Entry of Order and one copy of the Affirmation.
- C. You need to use a two-hole punch on the top of the original documents and also stamp or write "original" on the original documents. The Self-Help Center has a two-hole punch and a stamp that you can use.
- D. Go to the filing counter at the Clerk's Office. The clerk will file the original documents and will return the file-stamped copies to you.

#### **V. STEP 4: SERVE THE DOCUMENTS ON THE OPPOSING PARTY AND FILE THE CERTIFICATE OF MAILING**

- A. As a general rule, you must give the other party a copy of any document that you file with the Court. If that party is represented by an attorney, you must give the documents to the attorney instead of the other party. The way of giving the documents to the other party (or the attorney) is called "service of process" or "service". For this packet, you must serve the Stipulation and Order and the Notice of Entry of Order.
	- 1. Any document that is "served" must be mailed or delivered by someone who is not related to you by

blood or marriage. This person is called a "third party".

- 2. Any third party can serve the documents. However, there are businesses that specialize in serving documents. You can find these businesses by looking in the Yellow Pages under "Process Servers".
- B. There are several ways of serving the other party. This packet contains a Certificate of Mailing. This is the most common method of serving a Stipulation and Order and Notice of Entry of Order. To learn more about other methods of service, you can review the Nevada Rules of Civil Procedure at the Self-Help Center, any Clark County public library, or on-line at http://www.nvsupremecourt.us. You may also speak to an attorney.
	- 1. If the other party does not have an attorney, the third party should mail the documents to the other side's last known address (the address you put in the Certificate of Mailing).
	- 2. If the other party has an attorney, the third party must mail the document to the attorney at the attorney's business address.
- C. After the third party has mailed the Stipulation and Order and Notice of Entry of Order to the other side (or that side's attorney) he/she should complete their portion of the Certificate of Mailing. You will need to prepare an Affirmation. (See II, above)
	- 1. Make <u>one</u> copy of the Certificate of Mailing and one copy of the Affirmation.
	- 2. You need to use a two-hole punch on the top of the original documents and also stamp or write "original" on them. The Self-Help Center has a two-hole punch and a stamp that you can use.
	- 3. Go to the filing counter at the Clerk's Office. The Clerk will file the original documents and will return the file-stamped copies to you. Keep these copies for your records.

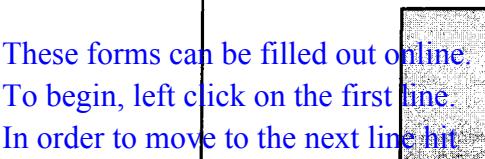

 $\overline{1}$ 

# **CLARK COUNTY FAMILY LAW SELF-HELP CENTER SERVICE**

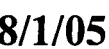

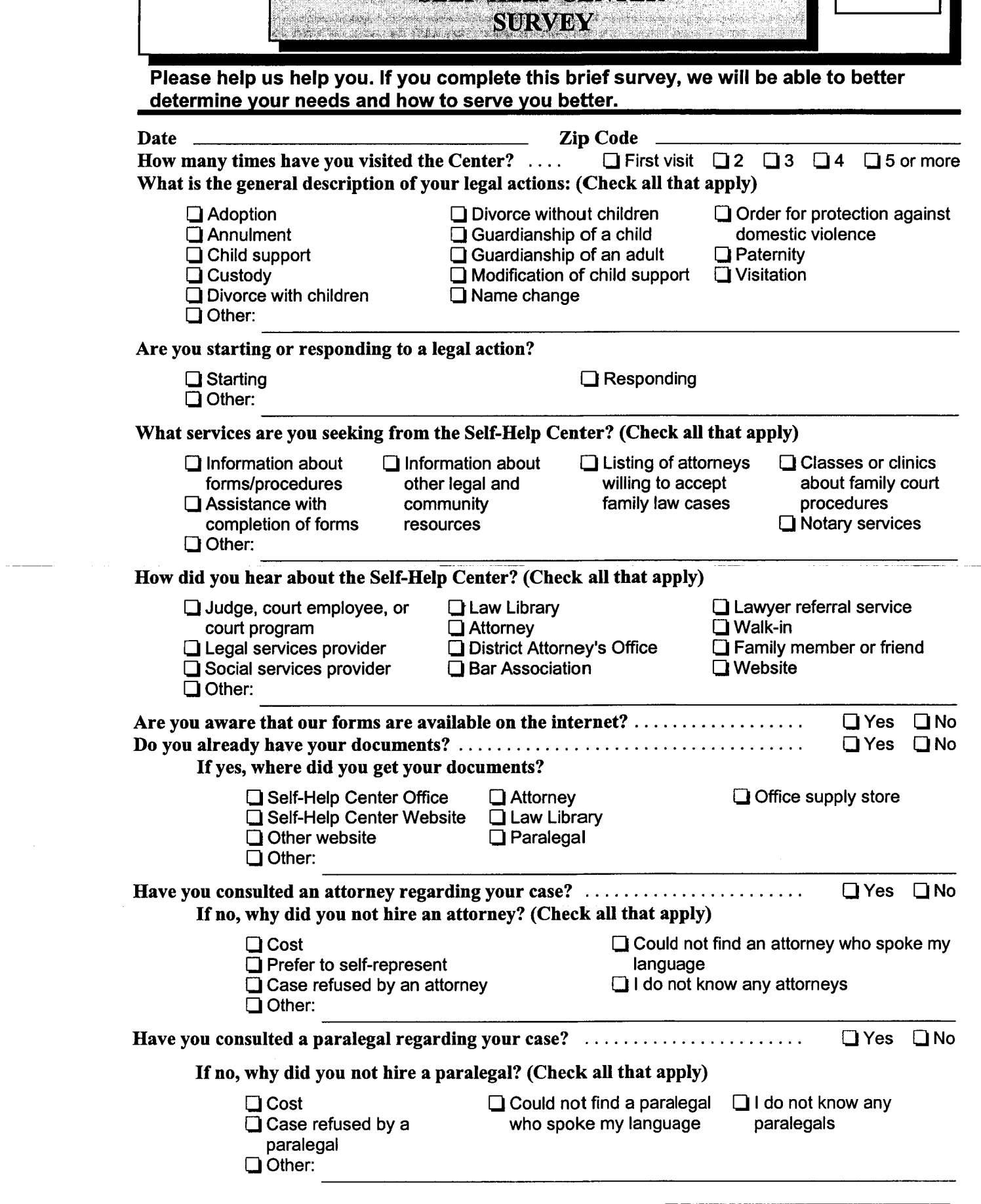

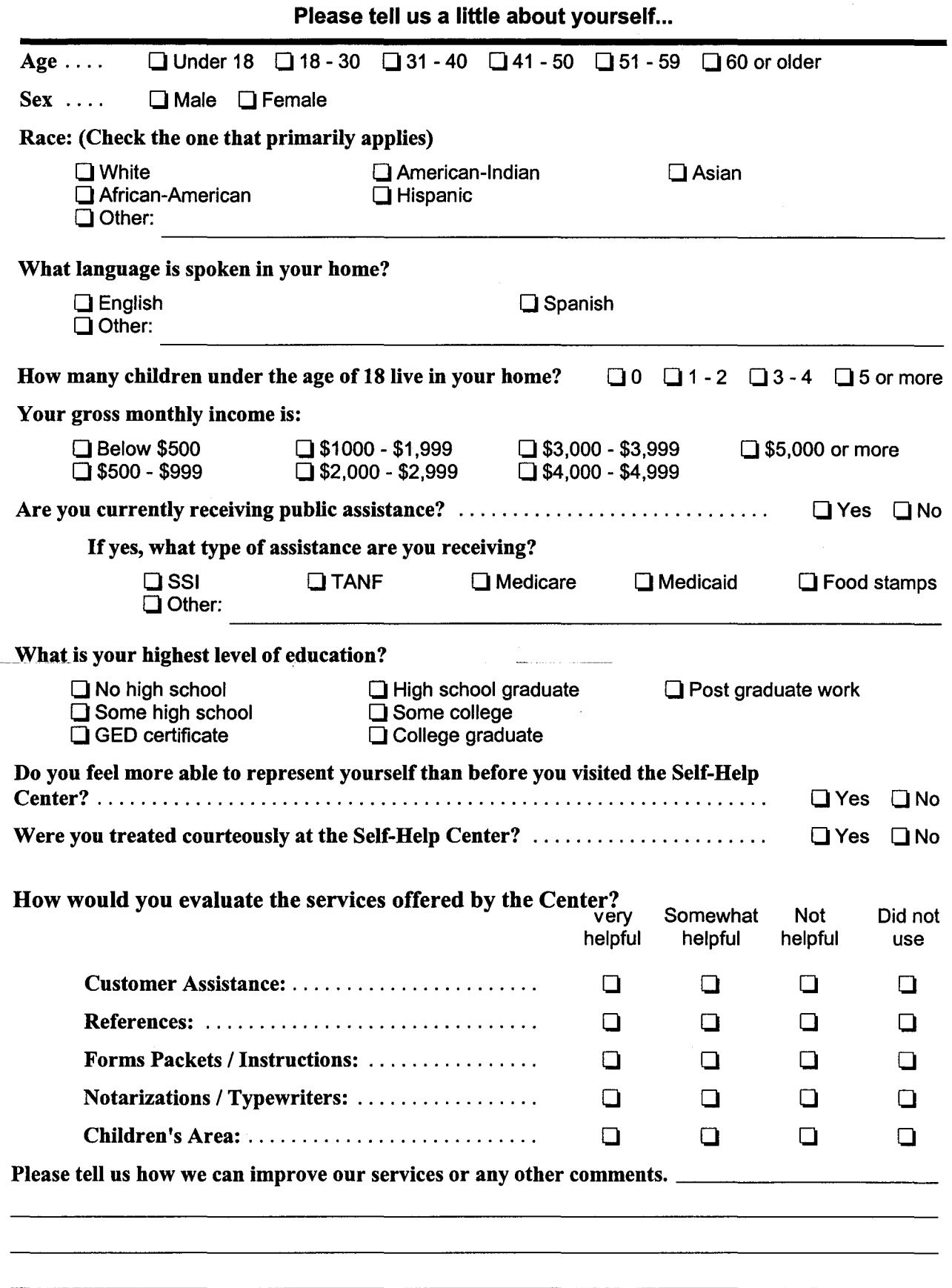

 $\bar{1}$ 

**Thank You for Your Feedback!** 

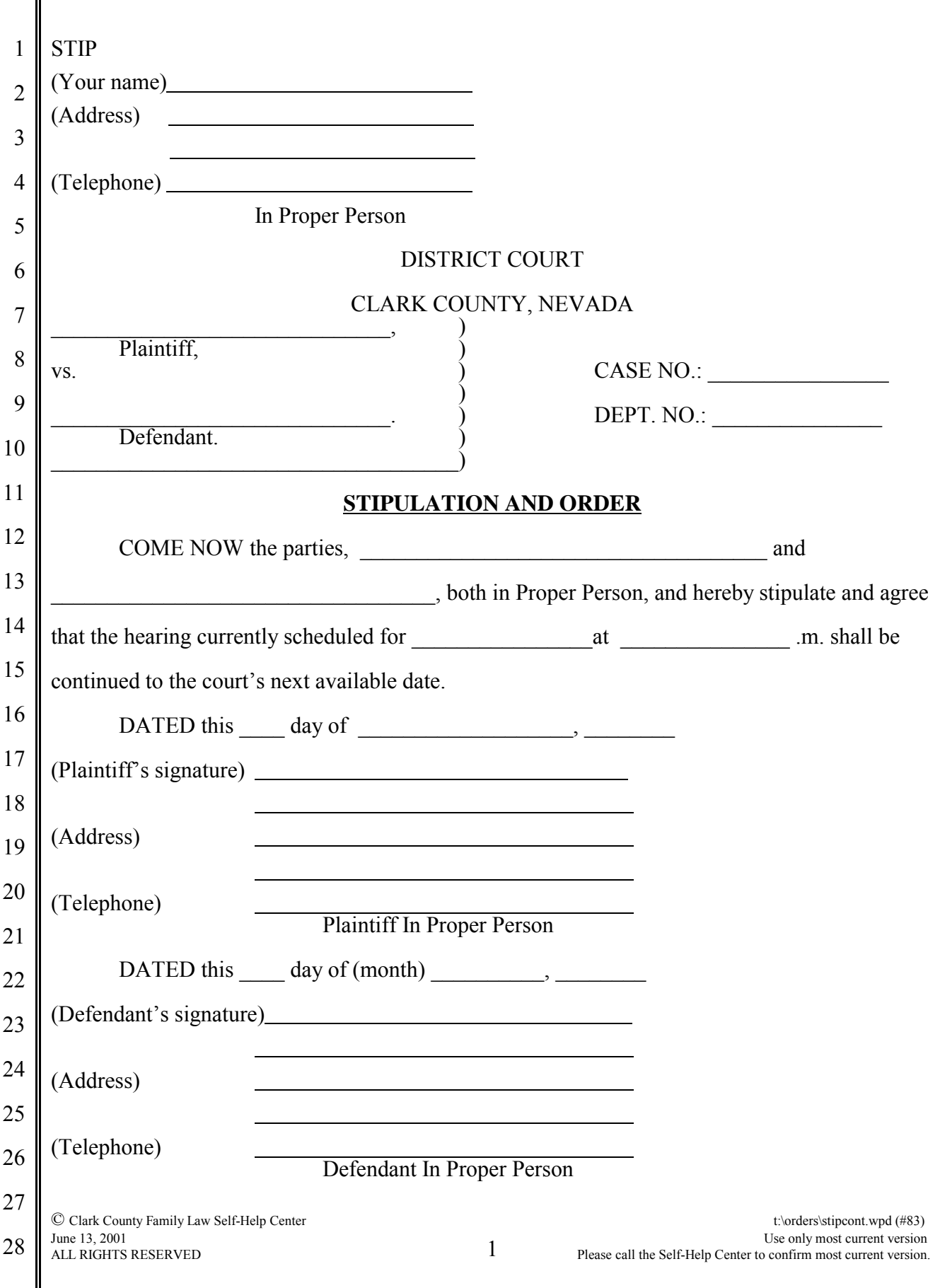

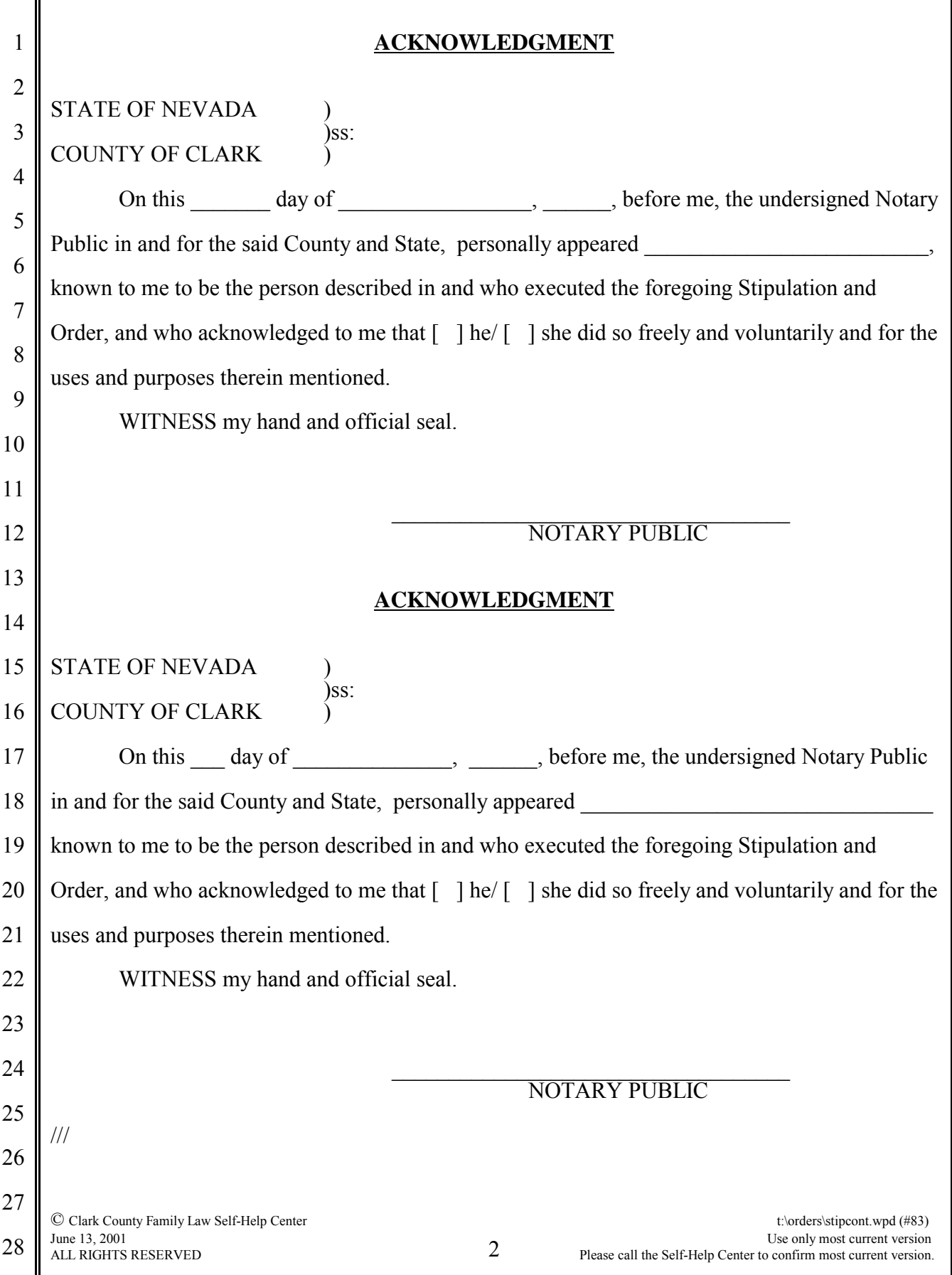

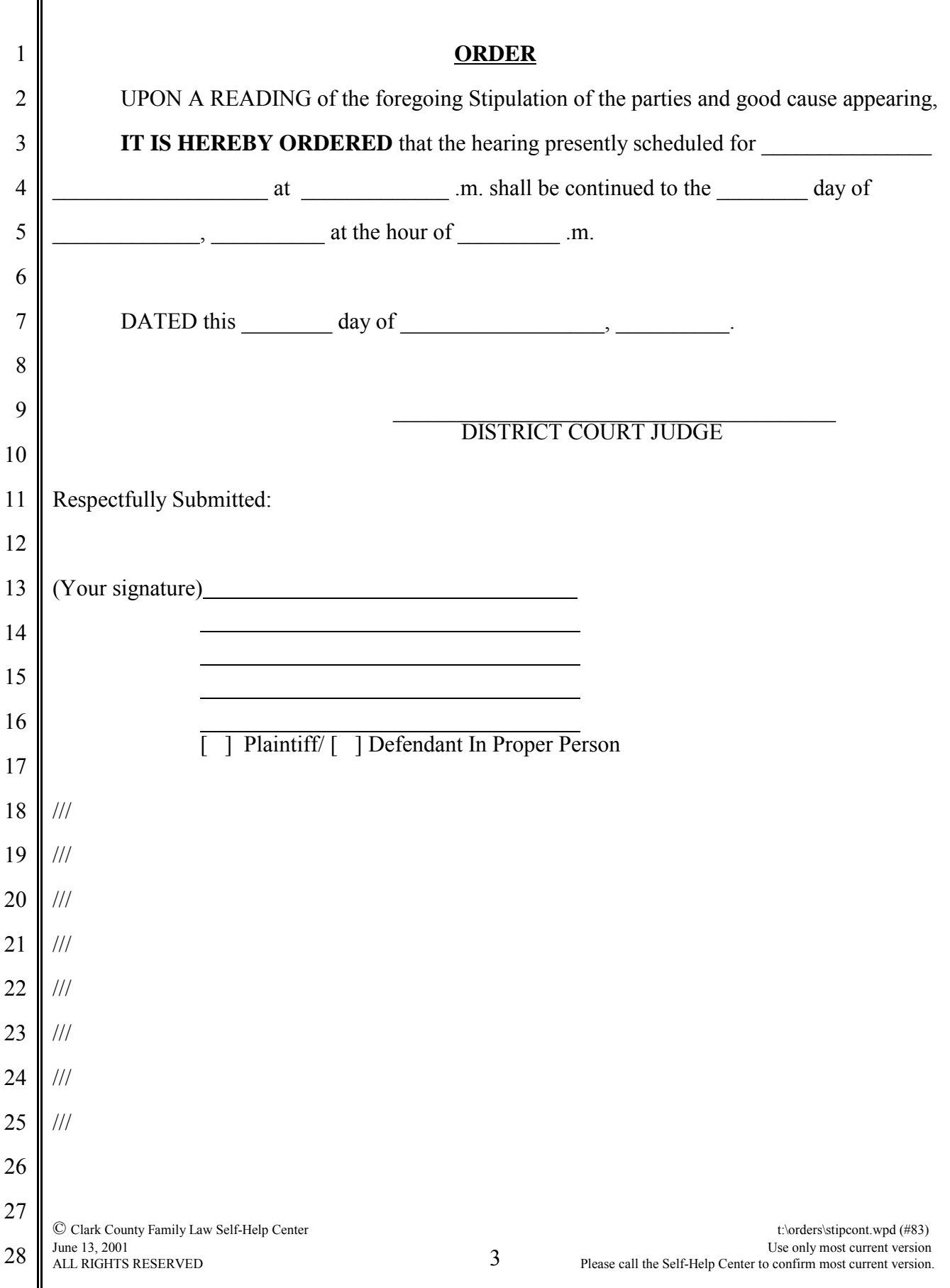

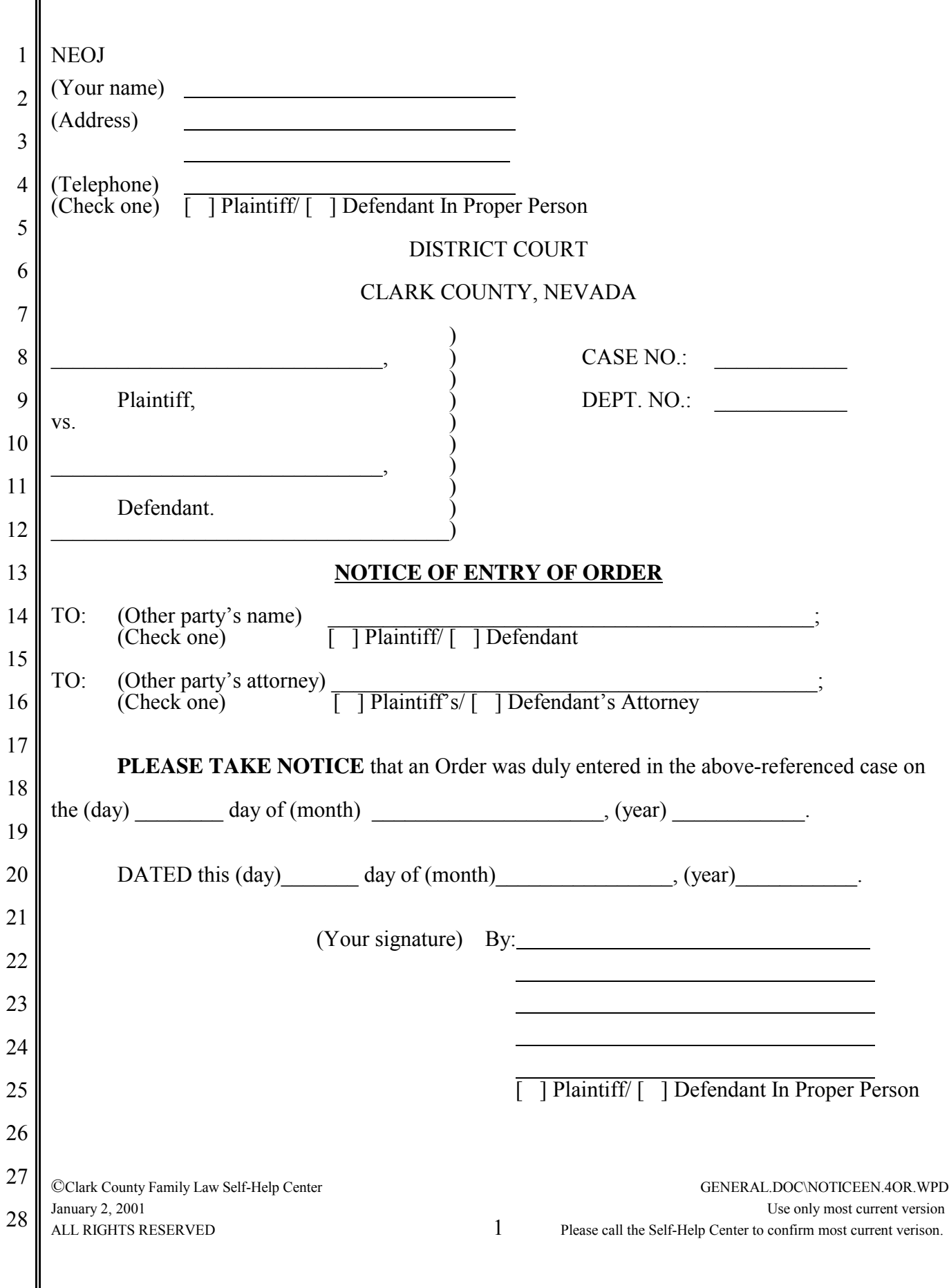

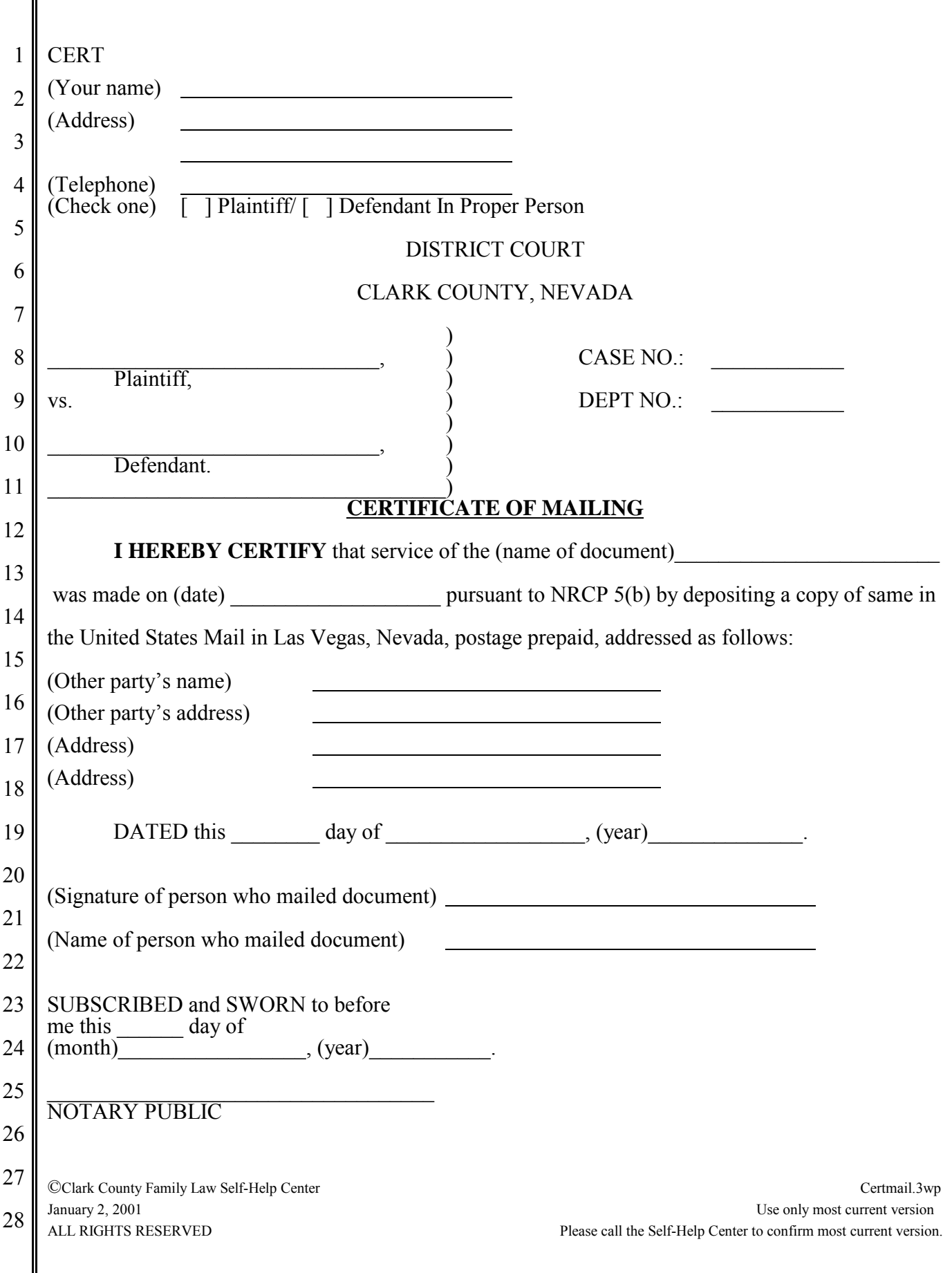

# New Policy at the Clerk's **Office**

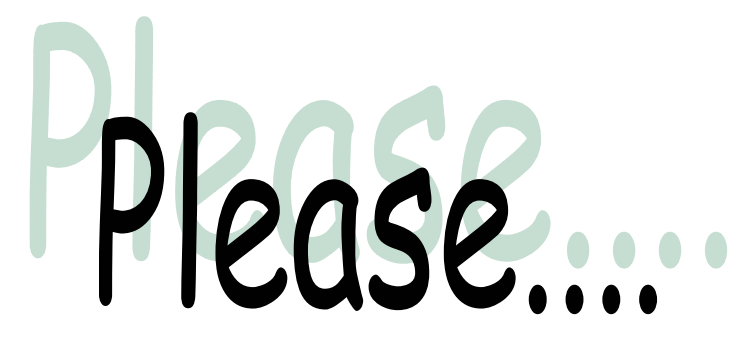

*bring a blank 10X13 envelope when you file your documents.* The clerk will mail your documents to you after they are reviewed by the judge. The clerk's office will pay the postage.

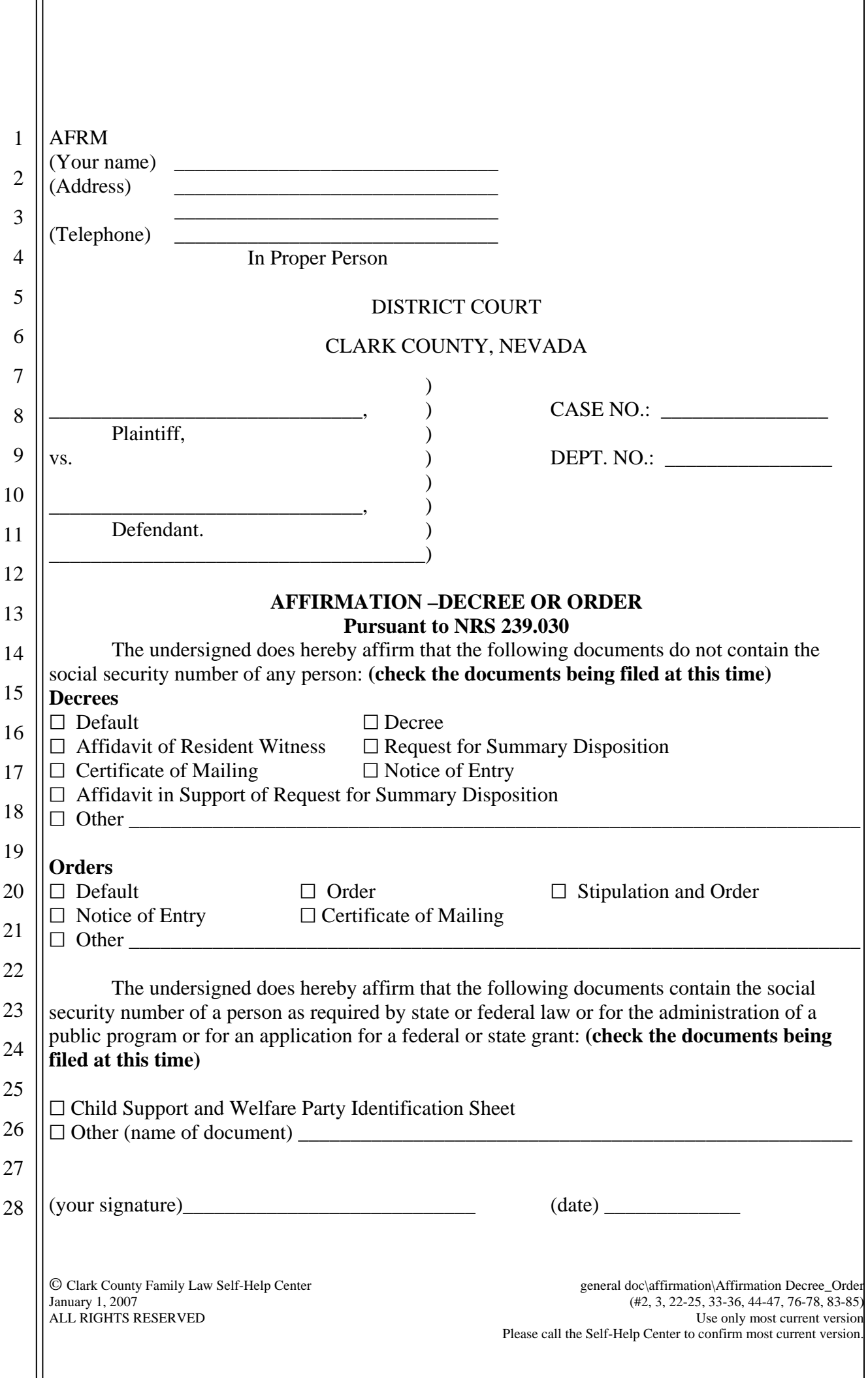